**Auswertungen aus Autista erstellen**

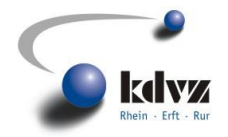

#### Jahresstatistiken der einzelnen Register

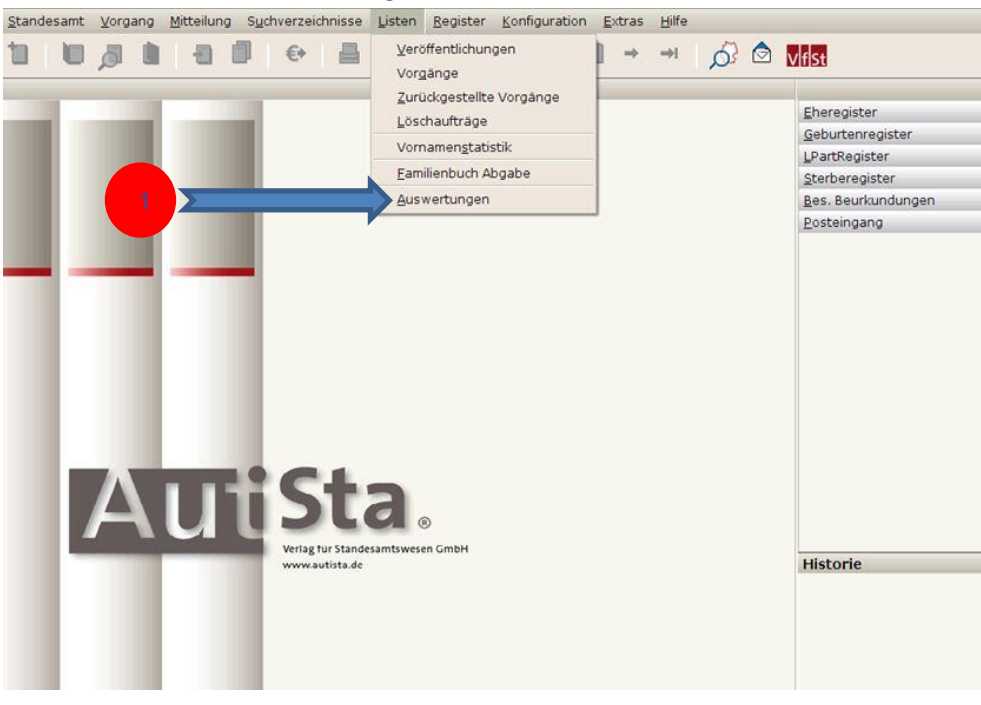

#### 1. Unter Listen Auswertungen auswählen,

- 2. Die gewünschte Abteilung angeben,
- 3. Das Jahr auswählen,
- 4. UNBEDINGT "Aktualisieren" drücken,
- 5. XML-Export wählen.

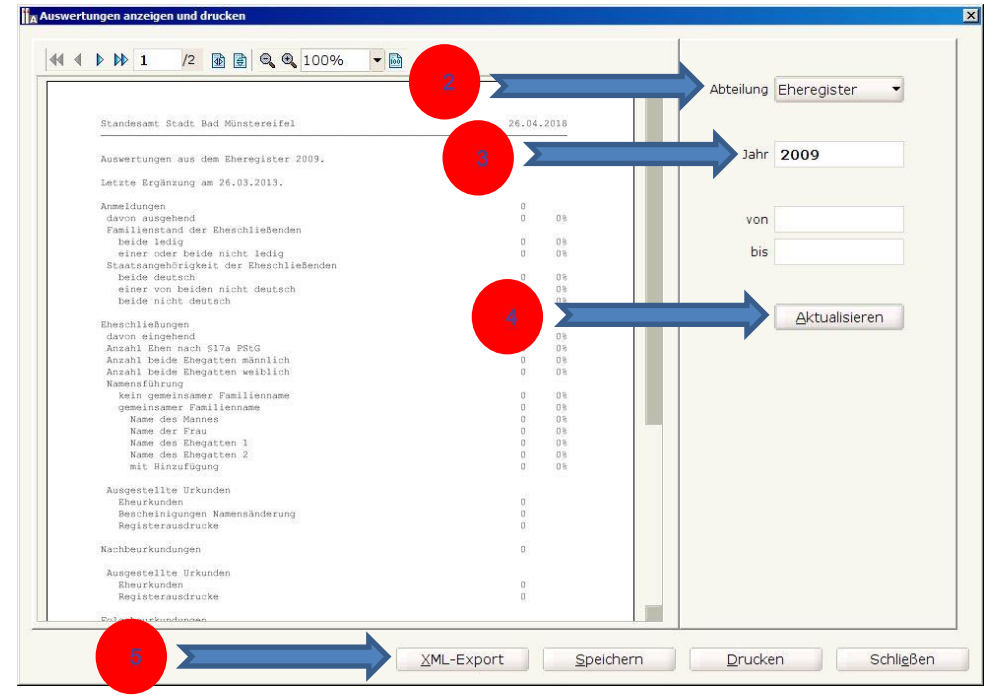

**Aucwertur** 

a send dosselven

**Auswertungen aus Autista erstellen**

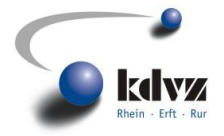

6. Auswertung abspeichern.

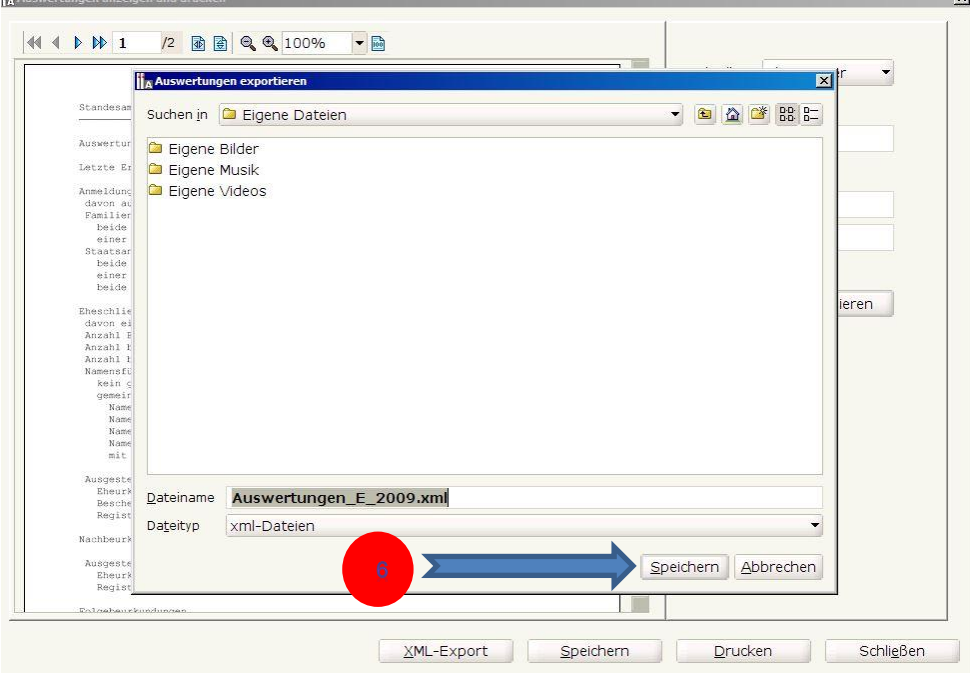

- 7. Die Auswertungen sind für ALLE Abteilungen und
- 8. jeweils für die Jahre 2009 bis 2017 durchzuführen.
- 9. WICHTIG: nach JEDER Abteilungsänderung und JEDER Jahresänderung ist die Schaltfläche "Aktualisieren" zu drücken.  $\mathbf{z}$

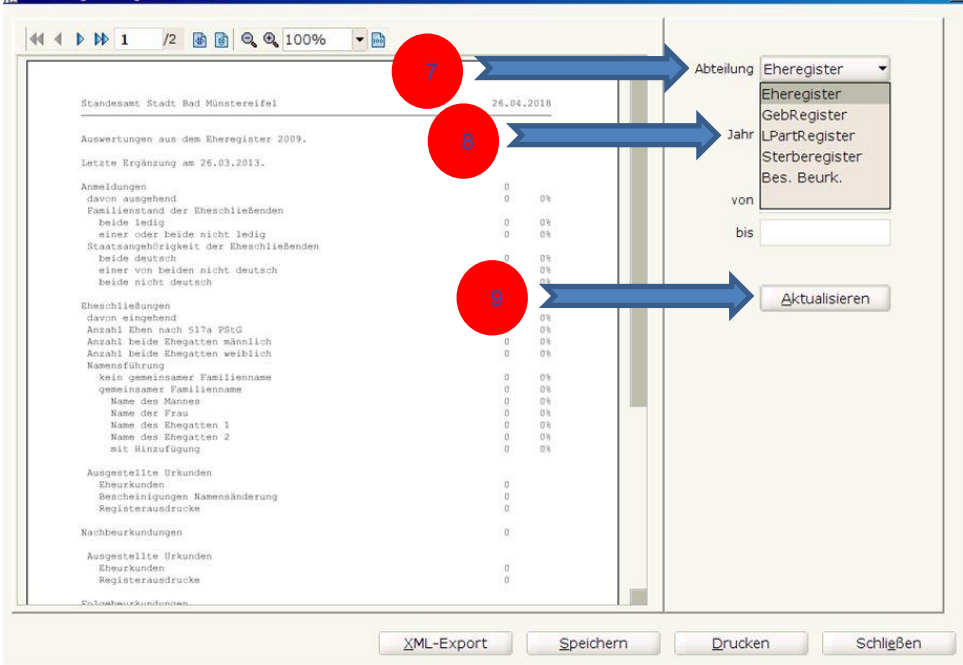

**Auswertungen aus Autista erstellen**

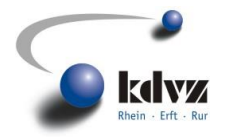

#### Vornamenstatisik

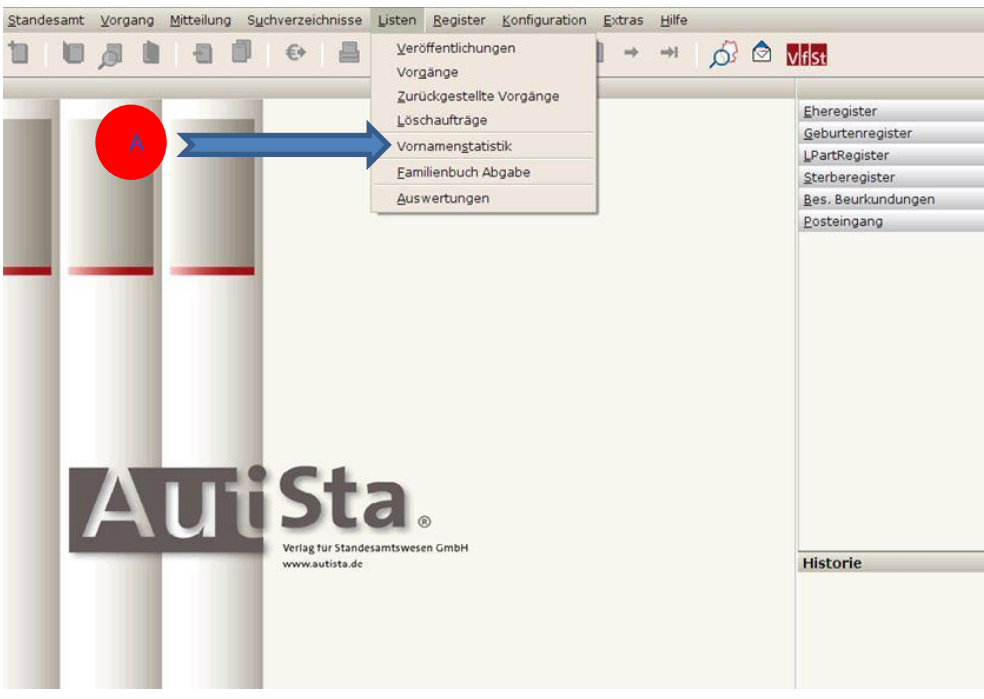

#### A. Unter Listen Vornamenstatistik wählen

- B. Bereich eines Jahres definieren
- C. Maximale Anzahl auf 9999 setzen
- D. Format CSV wählen
- E. Liste erstellen

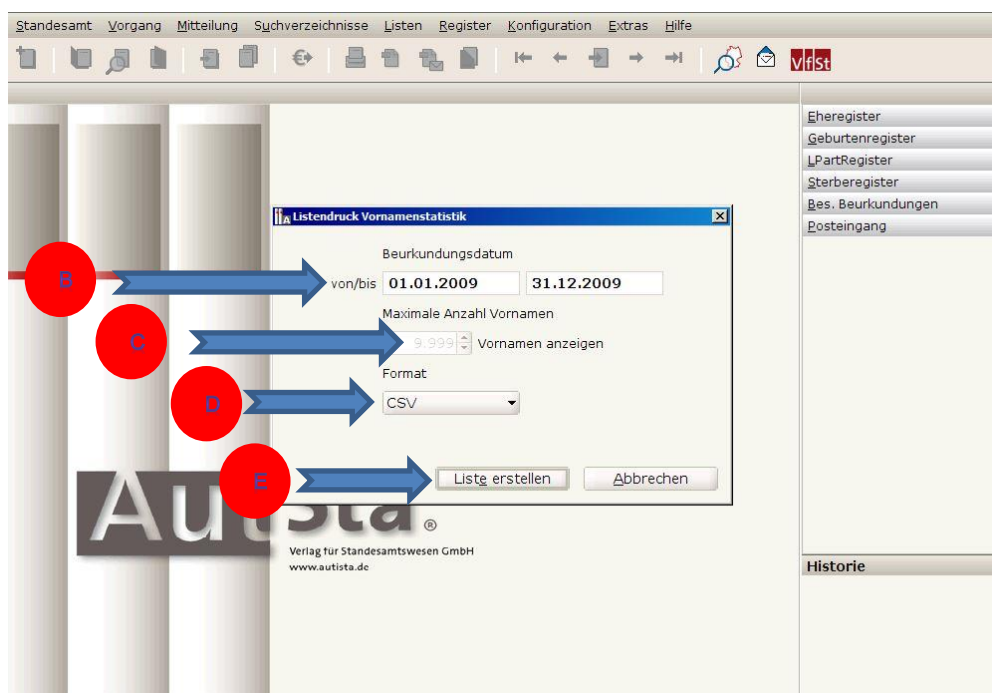

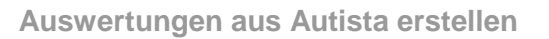

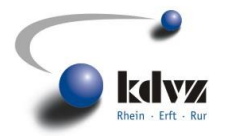

F. Eindeutigen Namen vergeben und abspeichern.

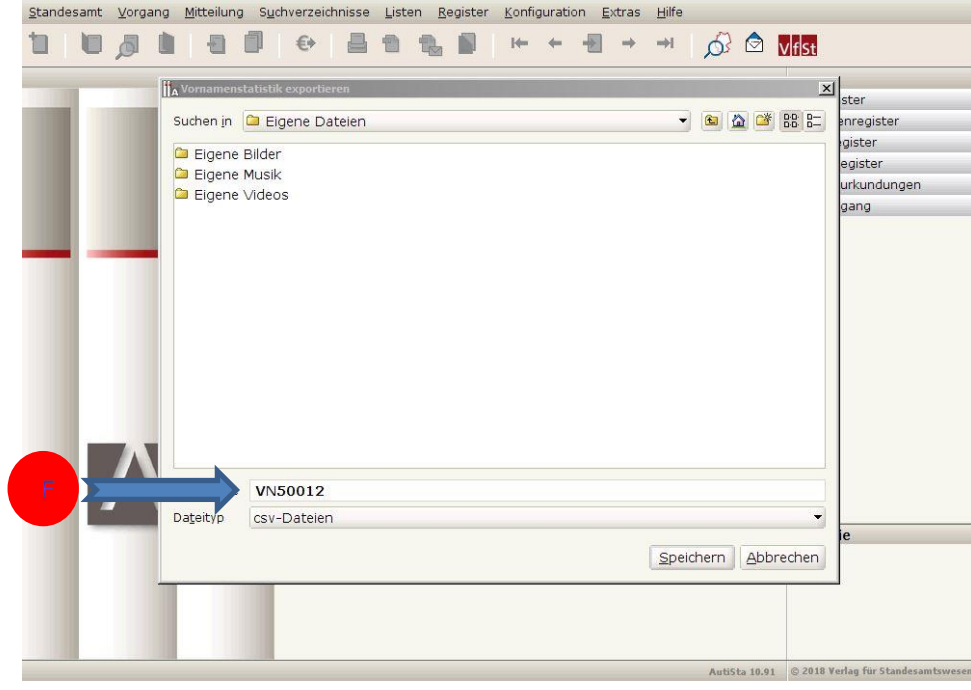

Die Vornamenstatistik ist jeweils für ein ganzes Jahr von 2009 bis 2017 zu erstellen.